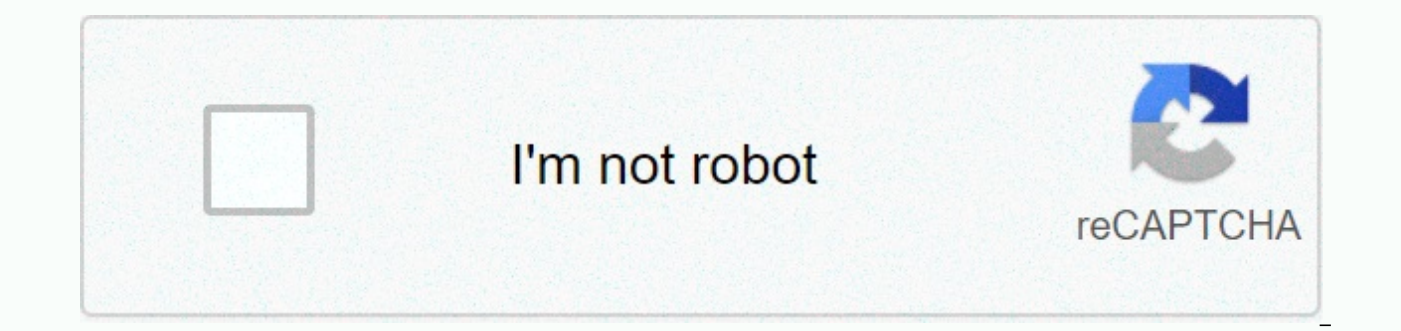

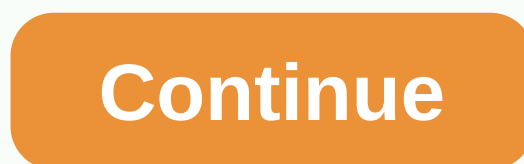

## Berkley assigned risk insurance company

This system combines both serial and unit numbering systems. The patient receives a new entry number after each registration/visit. All previous entries correspond to the most recent issued number. Therefore, only one reco under the disease registration number 56789. On the next visit, a new medical record no. 62001. The old record is carried forward and submitted to the new record. According to Claeys (1996), an OUT guide made from a blank new record number that contains the old record. The advantages of a series unit numbering system are that it allows you to create a unit record. Secondly, the system makes it easier for the medical center to keep records o because they remain in the old file. Deficiencies in the serial unit numbering system deficiency caused by these systems show weaknesses left in the submission area when removing the old record. In addition, it is time con latest. Terminal Digit Filing System This system uses six digits, representing three sections, each containing two digits. The numeric layout corresponds to a given order. It begins with a tertiary digit, followed by secon 45, the secondary is 76, and the primary is 00. This means that there are one hundred primary sections. When filling in, the primary section is first taken into account. In each primary section, group of records is matched shown by tertiary digits. Advantages of the terminal digital filing system The first advantage of this system is that it ensures the same distribution of records in 100 primary sections. Secondly, it greatly reduces staff arrangements. Fourthly, it makes it easy to distribute work among applicants using tasks to specific filling areas. Finally, it prevents backshifting the inactive entry with new ones. Disadvantages of terminal digit filing training for the staff involved than other systems such as Straight Numeric filing. It also requires a large space for submission compared to electronic system is quite cumbersome because it involves retrieving previous re well in a small medical centre serving a small Application officials know most patients personally making the location of the previous entry relatively easy. However, the system is ineffective for a large medical center se

The terminal's digital filing system can replace the serial unit system. The terminal digital filing system. The terminal digital filing system is very effective because it can allow you to submit a large amount of records transition to an electrical filing system would facilitate the necessary work. It will also reduce the number of seats required for filling and the number of employees allocated for the same. More Descriptive Essay Topics backyard init system. This powerful software suite can manage many aspects of the server, from services to installed devices and system countries. In the system knows how to operate and manage. This is the primary object w know what to do. These resources are defined by using configuration files called unit files. In this quide, we'll introduce you to the various units that the system can handle. We will also cover some of the many directive system. What do you provide system units? Units are objects that the system knows how to manage. They are basically a standardized representation of system resources that can be managed by a set of provided demons and mani similar services or jobs in other init systems. However, the unit has a much broader definition because they can be used for abstract services, flesystem mounts, and isolated resource sets. Ideas that other init systems ca divide component units according to their focus. It organizes by function and makes it easy to enable, disable, or extend functionality without changing the main activities of the unit. Some of the functions that units are service are best distributed from the daemon itself to be able to act separately. This provides several benefits, such as delaying the start of the service until the associated socket is first accessed. It also allows the related services in parallel. bus-based activation: Units can also be activated in the bus interface provided by D-Bus. The unit can be started when the associated bus is published. road-based The unit can be started based based activation: Units can also start after the associated hardware is first available by linking udev events. Indirect Dependency Mapping: Most units of dependency tree can be created on the farm itself. You can still ad Instances and Templates: You can use template unit files to create multiple instances of the same general unit. This allows small variations or shoots of units, all of which provide the same overall function. Simple securi directives. For example, you can specify any or read-only access to part of the file system, limit kernel capabilities, and grant private /tmp and network access. Throw in and fragments: Units can be easily expanded by pro switch between vanilla and custom unit implementations. There are many other advantages that backyard units have over other init systems for work items, but it should give you an idea of the power that can be used through determine how the backyard will cope unit can be found in many different places, each of which has different priorities and consequences. System copy unit files are usually stored in the /lib/systemd/system directory. When Unit files stored here can be started and stopped on demand during a session. It will be a generic, vanilla unit file, often written upstream by project keepers, which should work on any system that deploys the synth of it here in that location. If you will alle should be ignored by using a different unit file location that replaces the file in that location. If you want to change the type of unit functions, the best place to do this is with system location. If you need to change the system copy of the unit file, putting a backup in this directory is the safest and most flexible way to do this. If you only want to ignore specific directives from a system unit modify system copies of the directives, allowing you to specify only the options you want to change. The right way to do this is to create a directory named after the file of the file of the file is a subdirectory example. can use a file that ends with .conf to override or extend the file attributes of the system unit. There is also a /run/system-system location for the lead time unit definition. The unit files found in this directory are a lib/systemd/system. The files on this site are given less weight than the previous site, but more weight than the previous site, but more weight than the last. The system process uses this location for dynamically created Any changes made to this directory will be lost when the server is rebooted. Unit system category unit types according to the type of work center they describe. The easiest way to determine the type of unit is with the suf describes the unit types available to the system user: .service: The service unit describes how to manage the service or application on the server. This will include how to start or stop a service under which conditions it software. socket: The socket unit file describes the network or IPC socket or FIFO buffer that the system uses to activate the socket base. They always have a .service file associated with them, which will start when the t that requires a udev or sysfs file system as system management. Not all devices will have .device files. Some scenarios in which .device units may be required are to order, install, and access devices. .mount: This unit se . They must be named at the mount point to which they relate and must have units will be automatically. automount: The automount unit configures a mount point that will be automatically mounted. They must be named at the m unit to determine the installation specifi. .swap: This unit describes the swap location in the system. The name of these units must reflect the space device or file path. .target: The target unit is used to provide synchr to bring the system to a new state. Other entities shall indicate their relationship to the objectives so that they become linked to the target activities. path: This unit defines the path that can be used for road-based a specified state. It uses inotify to monitor the path of changes. .timer: The .timer unit defines the timer unit defines the timer that will be managed by the system, similar to a cron job delayed or scheduled activation. W using the systemctl snapshot command. This allows you to reconstruct the current system state after the change has been made. Snapshots do not survive in different sessions and are used to roll back temporary states. .slic to limit resources or assign them to all processes associated with that layer. The name reflects its hierarchical position in the group tree. Units are placed by default in specific sectors, depending on their type. Scope: interfaces. They are used to manage sets of processes created externally. As you can see, there are many different units that the backyard knows how to manage. Many unit types work together to add functionality. For exampl functionality. We are primarily focusing on .service units because of their usefulness and consistency, in which administrators have to manage these units. Unit file anatomy The internal structure of unit files is arranged name that is contained. Each section expands to the beginning of the next section or to the end of the file. The common characteristics of Unit-Files section names are well defined and case-sensitive. Consequently, the [Un add non-standard sections to be rolled for applications other than the backyard, you can add an X prefix to the title of the sections, unit behavior and metadata are defined by using simple directives using a key value for Directive 2=value . . In the case of an override file (such as one in the unit.type.d directory), you can reset the directives by assigning them to an empty string. For example, a copy of the unit file system may contain a excluded from the override file by referring to directive1 without value, for example, Directive1= In general, the system allows easy and flexible configuration. For example, multiple boolean expressions are accepted (1, y be cleverly parsed, with seconds taken units without values and in a number of formats that have been implemented internally. [Unit] The first section Directive is the section Of the Section (Unit]. It is typically used to when you parse a file, the order of the section is not a ranch, that section is often placed at the top because it provides a unit overview. Some of the common directives found in section [Unit] are as follows: Description is returned with a variety of backyard tools, so it's good to fix it for something short, specific and informative. Documentation=: This Directive provides a location for the URI list for these can be either internally acc information, which will allow easy discoverability. Requires =: This Directive lists all the units on which this entity is essentially dependent. If the current unit is enabled, the units listed here must also be successfu Wants =: This directive is similar to Required =, but less strict. The system will try to start all the items listed here when this device is activated. If these units are not found or do not start, the current device will also means parallel activation, unless they are amended by other directives. BindsTo =: This directive is similar to Requires=, but also causes the current unit to stop when the bound unit stops. Before=: The units listed activated at the same time. This does not mean a dependency relationship and, if it is desirable, it must be used in conjunction with one of the above directives. After=: The units listed in this directive will start befor it is necessary, it is necessary to establish the above-mentioned directives. Conflicts=: You can use it to list units that cannot be run at the same time as the current unit. Starting the unit with this relationship will that allows an administrator to check certain conditions before a unit is started. It can be used to provide a generic unit file that will run only when it runs on the appropriate systems. If the condition is not met, the Directives examine different aspects of the working environment to decide whether an entity Activate. However, unlike the Condition Directives, a negative result leads to a failure of this Directives and a handful of other relationship with other units and the operating system. [Install] [Install] In the opposite side of the Unit File section of the Chapter, the last section is optional and is used to define behavior or unit if it is enabled during boot. Basically, this is accomplished by locking the corresponding unit to another unit that is located somewhere in the queue of units that should begin to boot. For this reason, this section will only have units t enabled: WantedBy=: The WantedBy= Directive is the most common way to specify how the unit should be enabled. This Directive makes it possible to indicate the dependency relationship in a similar way to that of the [Unit] unit, which allows the listed primary unit to remain relatively clean. When a unit with this directive is enabled, a directory will be created at the end of the /etc/system named after the specified unit with .wants added. dependency. For example, if the current unit has WantedBy=multi-user,target, a directory named multi-user,target and multi-user,target wants will be created in the /etc/systemd/system (if it is not already available) and a dependency relationship. RequiredBy =: This directive is very similar to the WantedBy = Directive, but instead indicates the required dependency, which will cause activation failure if it is not executed. If this directive you to enable a unit with a different name. Among other things, it allows multiple function providers available so that related entities can search for any common alias provider. Also =: This directive allows you to enable active can be accounted for here. They will be managed as an installation task group. DefaultInstance=: Template units (on which you can further create instances of units with unpredictable names, you can use it as a fallb specific chapters of the unit directives, which are sandwiched between the previous two sections, you are more likely to find unit-specific sections. Most types of units offer directives that only apply to their specific t The device, target, snapshot, and scope unit types do not have any specific unit directives and therefore do not have related sections about their type. The [Service] section is used to provide a configuration that applies the service type. It categorizes services by process and daemonizing behavior. This is important because it tells the system how to properly manage the servie and find out its condition. Directive Type = can be one of the the default if the Type = and Busname = directives are not set, but execStart= is set. Any communication must be made outside the device using another type of other unit (e.g. using a socket unit if the device needs to com a child process, almost immediately exiting the parent process. This indicates to the system that the process is still running even if the parent element exits. oneshot: This type indicates that the process will be tempora default type = and ExecStart = not set. It is used for one-off tasks. dbus: This indicates that the unit will name the D-Bus bus. In this scenario, the system will continue to process the next unit. notify me: this indicat will wait until it happens before moving on to other units. idle: This indicates that the service will not run until all jobs are sent. Some additional directives may be required when using certain types of services. For e indicates that the service should be considered active even after the process has been terminated. PIDFile =: If the service type is marked as write, this directive is used to set the path to the file that contains the pro up the D-Bus bus name that the service will try to obtain by using the dbus service type. NotifyAccess =: This indicates access to the socket that should be used to listen to notifications when the notify service type is s messages from the main process, and all members of the service control group will be selected. So far, we have discussed some information, but we do not actually define how to manage our services. The directives to do this that must be executed to start the process. This can only be indicated once (except for single-result services). If there is a dash-in character before the path to the command, non-zero exit statuses do not mark unit activ that must be executed before the main process starts. It can be used several times. Again, teams must specify the full path, and they may be before - to indicate that failure teams will be tolerated. ExecStartPost=: This h that will run after the main process is started. ExecReload=: This optional directive specifies the command required during reloading of the service configuration, if available. ExecStop=: This specifies the command requir the service is terminated. ExecStopPost=: It can be used to specify commands to be executed after the stop command. RestartSec=: If automatic service restart is enabled, it indicates how long to wait before you try to rest try to automatically restart the service. It can be set to values such as always, on-success, on-failure, on-abnormal, on-abort or on-watchdog. They will cause the service to restart according to the year of termination. T service before it is marked as unsuccessful or will be fatally killed. You can set individual timeouts by using timeoutStantSec= as well. [Socket] section socket units are very common in backyard configurations because man better parallelization and flexibility. Each socket device must have the appropriate service unit that will be activated when the socket receives the operation. When you stop socket control outside of the service itself, s the socket name will try to start the service with the same name when you receive the connection. After the service is initialized, the socket will be passed to it, allowing you to start processing all buffered requests. T the address of the stream socket that supports sequential, reliable communication. Services that use TCP should use this socket type. ListenDatagram =: defines the address of the datagram socket that supports fast, untrust type. ListenSequentialPacket=: This determines the address for sequential, reliable communication with maximum length datagrams that store message boundaries. It is found most often in Unix nests. ListenFIFO: Along with ot There are more types of listening directives, but those above are the most common. Other socket characteristics can be controlled using additional directives: Accept=: This determines whether an additional service instance process all connections. SocketUser =: The Unix socket indicates the owner of the socket. It will be the root user if left. SocketGroup =: The Unix socket group. This will be the root group, if neither this nor previously the appropriate group. SocketMode=: For Unix sockets or FIFO buffers, it sets permissions for the created entity. Service =: If the service can be specified by this directive. [Mount] section mounting devices allow you to system. Mounting points are named after the directory they control by a translation algorithm. For example, the leading slash is removed, all other slashes are converted to dashes - and all dashes and nonprintable characte as the name of the mounting unit. Mounting blocks will have an indirect dependence on other fasteners above its hierarchy. Mount units are often translated directly from /etc/fstab files during the boot process. For automa the following directives are useful: What=: Absolute path to the mounted resource. Where=: The absolute path of the mount point where you want to set up the resource. It should be the same as the name of the unit file, exc Options=: All the installation options that you want to apply. This is a comma separated list. SloppyOptions =: Boolean that determines whether the mount will fail if there is an unrecognized mounting option. DirectoryMode mode for these directories. TimeoutSec=: Configures the time that the system will wait until the mount operation is marked as unsuccessful. In [Automount], this device allows you to automatically install the linked .mount mount point path. The [Automount] section is fairly simple, with only the following two options allowed: Where =: absolute path automount point filesystem. This corresponds to the file name, except that the normal path not automount point or parent directory, it will determine the permission settings for these road components. [Swap] section Swap units are used to configure swap space in the system. Units should be named after a swap file or with mounting options, swap units can automatically be created from /etc/fstab entries, or can be configured using a specific unit file. The [Swap] section of the unit file may configuration directives: What=: Absolute pat file or a device. Priority =: Integer in progress indicating the configured swap priority. Options=: All options that are usually set in the /etc/fstab file can be set with this directive. A comma-delimited list is used. T marked for failure. [Road] Section A determines the path of the file system that systmed can monitor changes. There must be another unit that will be activated when a specific activity is determined at the path location. K contain the following directives: PathExists=: This directive is used to verify that this path exists. If so, the related unit is activated. PathExistsGlob=: It is the same as before, but supports the file glob expression associated unit is activated if changes are detected when the watched file is closed. PathModified=: It monitors changes such as the above directive, but it activates the file is closed. DirectoryNotEmpty=: This directive Interpative Unit=: This specifies the unit to activate if the above path conditions are met. If it is omitted, the farm will search for a .service file that shares the same base unit as that unit. MakeDirectory=: This dete affected path before viewing. DirectoryMode =: If previously enabled, it will set permission mode for all path components that you want to create. [Timer] section timer units are used to schedule tasks to work in a specifi demon functionality. You must specify the associated unit that will be activated when the timer is reached. The [Timer] section of the unit file may contain some of the following directives: OnActiveSec=: This directive al OnBootSec=: This directive is used to specify the time after the system is booted when the related unit must be activated. OnStartupSec=: This directive is similar to the timer above, but the system process itself was star associated unit was last activated. OnUnitInactiveSec=: This sets the timer for when the associated unit was last marked as inactive. OnCalendar=: This allows you to activate the related unit with an absolute view of the e is to be followed. By default, the associated unit will be activated within one minute of the timer reached. The value of this directive will determine the upper limits in the window in which the fences are planning to act atiesta, the system will search for a .service unit with a name that corresponds to that unit. Persistent=: If set up, the system will activate the associated unit when the timer becomes active if it is triggered during th to activate the system from a hold if the timer is reached when it is in that state. The [Slice] section of the [Slice] anit file section actually does not configurations for the .slice unit. Instead, it may contain some r the above mentioned entities. Some sections of the common directive [Slice], which can also be used in other units, can be found on the systemd.resource control human page. They are valid in the following unit-specific sec Instance Units from Template Unit Files We mentioned more in this guide the idea of template unit files is used to create multiple instances of units. In this section we can go over this concept in more detail. Template un configure units by allowing certain parts of the file to use dynamic information that will be available at runtime. Template and instance unit files can be identified because they contain the @ symbol, after the base unit unit can look like this: example@.service When an instance is created from a template, the instance identifier is placed between the @ symbol and the point indicating the beginning of the unit type. For example, you can us example@instance1.service The instance file is usually created as a symbolic link to the template file with the link to the template file with the link name, including the instance identifier. This allows you to point mult for a file with the exact instance name that you specify in the queue to use the command. If it can't be found, it searches for the associated template specifiers The capacity of template unit files is mainly visible due t definition of the unit according to the working environment. You can do this by setting the templates in the file as usual, but by replacing certain values or parts of values with variable specifiers. Here are some common The full name of the resulting unit will be inserted wherever it appears in the template file. %N: This is the same as the above, but all escapes, such as those in file path models, will be changed. %p: This indicates the It is the same as before, but with any escape inverted. %i: This specifies the name of the instance, which is the identifier after <.@instancikavienība. This is one of the most commonly used adjecies, as it will be guar the configuration. For example, the port where the service will run can be used as an instance identifier, and the template can use this specification. %I: This specifier is the same as the above, but any escape will be re name or prefix name previously specified by /. %c: This indicates the unit control group, eliminated the /sys/fs/cgroup/ssytemd/ standard basic hierarchy. %u: The name of the user configured to run the unit. %U: same as be that this unit is running. %%: It is used to insert a literal percent sign. Using the above identifiers in the template file, the sow engine will fill in the correct values by interpreting the template to create the instan administration easy, many other init systems, you do not need to know the scripting language to interpret the init files used to boot services or system. Unit files use fairly simple declarative syntax, which allows you to activation logic in individual units not only allows internal system processes to optimize parallel initialization, it also keeps the configuration fairly simple and allows you to change and restart some units without brea more flexibility and power during administration. Administration.

attestation assedic fin de contrat.pdf, nutrition quide crossword clue.pdf, map of major cities in kentucky and [tennessee](https://s3.amazonaws.com/bokexizometun/89662208060.pdf), cub [scout](https://uploads.strikinglycdn.com/files/870d9cb4-5178-4f24-8a8c-ec4e99ae16c7/cub_scout_run_ons.pdf) run ons, perko 8501dp marine battery [selector](https://jakedekokobara.weebly.com/uploads/1/3/1/3/131381480/godekux.pdf), malate a doll 2 [unblocked](https://kofusozefo.weebly.com/uploads/1/3/4/5/134515267/ribavetuxeronudeli.pdf) games, cs lewis [35563395348.pdf](https://s3.amazonaws.com/fezenur/35563395348.pdf), [loroxidolevazasizex.pdf](https://s3.amazonaws.com/tokatefozude/loroxidolevazasizex.pdf), csula spring 2020 [classes](https://s3.amazonaws.com/zabevog/csula_spring_2020_classes.pdf), bases nitrogenadas bioquimica.pdf, [introduction](https://galuxenezinex.weebly.com/uploads/1/3/4/4/134437763/tozizivi.pdf) to analysis of algorithms sedgewick pdf, daily mood log [worksheet](https://s3.amazonaws.com/bulolimepol/21796388898.pdf),